# 国内雑誌・論文検索ガイダンス

東京外国語大学 附属図書館

#### \*ガイダンスの解説\*

J.

ここでは、国内で発行された学術雑誌・大学紀要に掲載された論文の検索方法・所蔵館の確認・現物入手 までの流れを、段階ごとにツールを確認しながら学習します。

--------------------------------------------------------------------------------------------

--------------------------------------------------------------------------------------------

# ステップ1:論文を探す

メイン:CiNii Articles(<http://ci.nii.ac.jp/>)

サブ:NDL ONLINE(<http://ndlopac.ndl.go.jp/>)

### ステップ2:検索結果一覧からオンラインで全文閲覧可能か確認する

#### ステップ3:詳細画面から外大での冊子体所蔵を確認する

- CiNii Articles の画面から、外大の所蔵を確認する
- ▶ 外大 OPAC (<http://www-lib.tufs.ac.jp/opac/>)

#### ステップ4:他大学の所蔵を確認する

- CiNii Books[\(http://ci.nii.ac.jp/books/\)](http://ci.nii.ac.jp/books/)
- $\triangleright$  TAC OPAC (<http://opac.icu.ac.jp/tacopac/>)

## ステップ1:論文を探す

=CiNii(国立情報学研究所(NII)が運営する「論文情報ナビゲータ」)を使います。

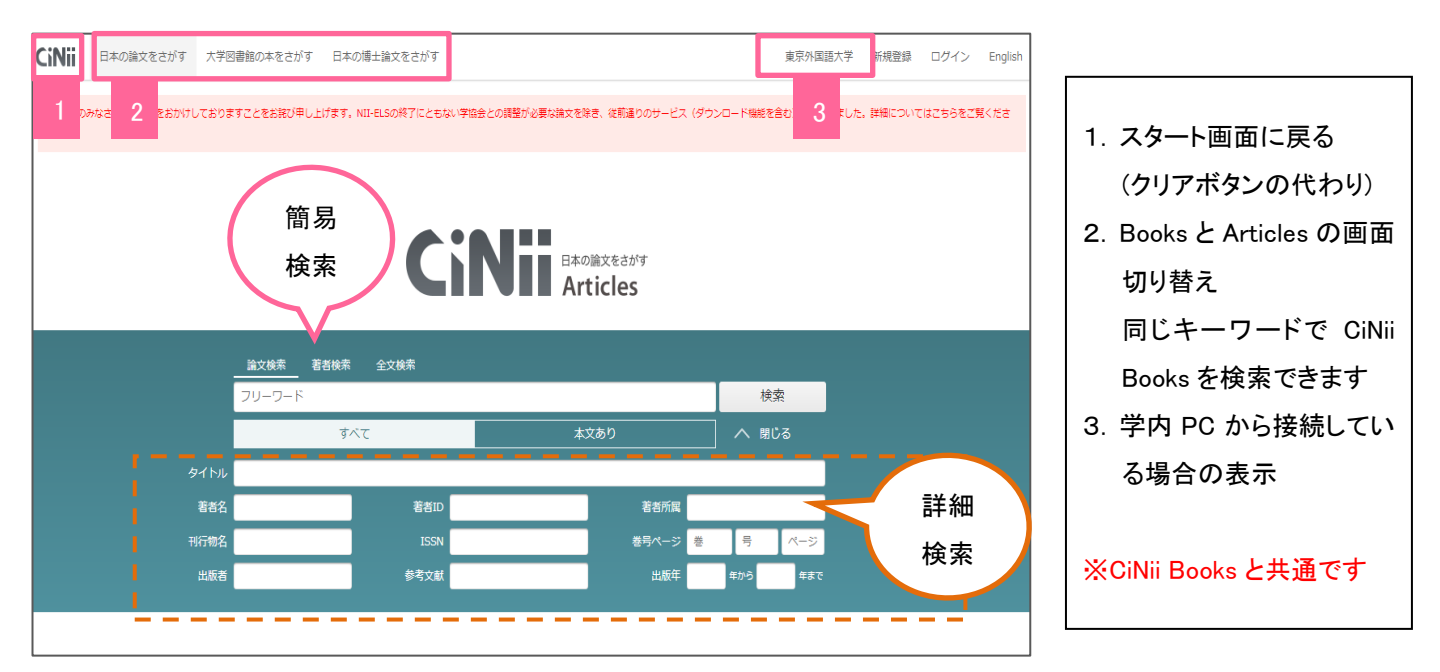

pg. 1 / 6

## <検索式のつくり方>

※検索式は簡易検索でも詳細検索でもどちらでも使用できます

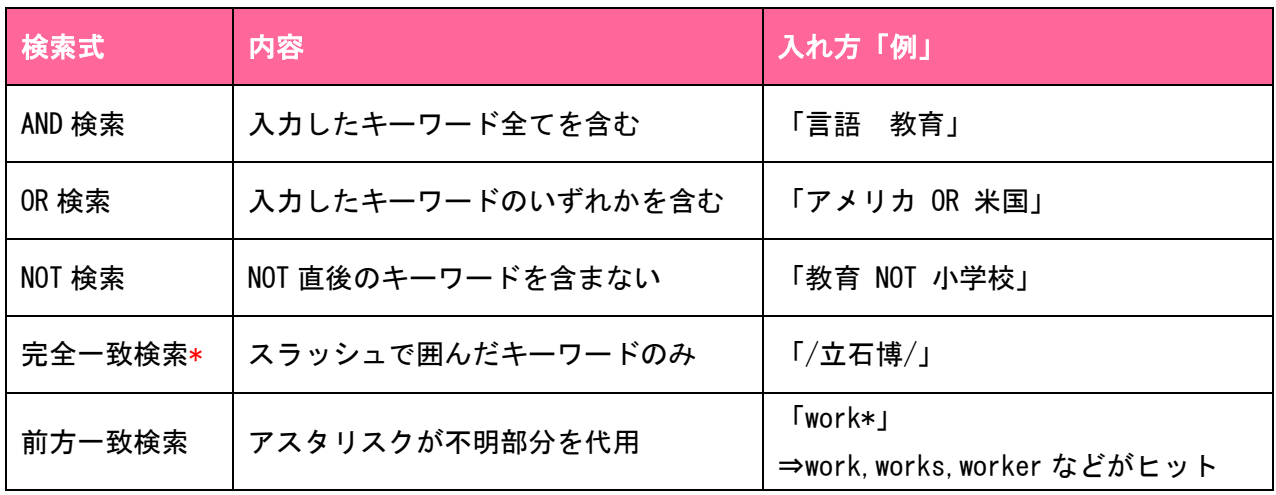

\*検索漏れを生じる可能性があるので論文タイトルの検索には使用しないほうがよいでしょう

## <例題1>

⇒簡易検索のバーに、例「大学 言語教育 英語」と入力してみましょう。

## ステップ2:検索結果一覧からオンラインで全文閲覧可能か確認する

=表示されるアイコンの意味を知り、本文を入手できるものを確認しましょう。

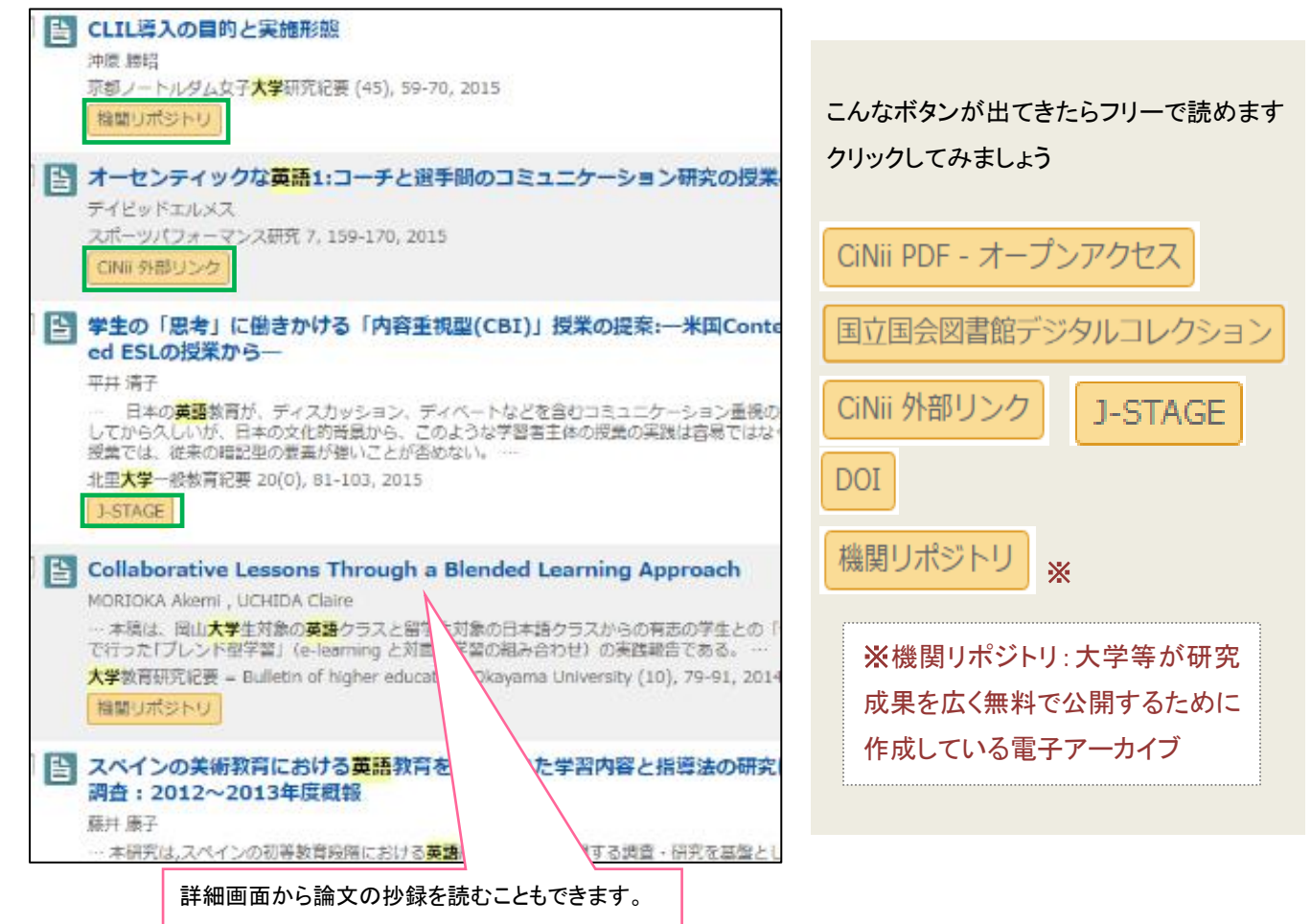

★リモートアクセスサービスについて

「VPN サービス」「学術認証フェデレーション(学認)」を利用すると、学内と同じように CiNii Articles を検索できます

VPN サービス:[http://www.tufs.ac.jp/common/library/guide/list/online\\_vpn.html](http://www.tufs.ac.jp/common/library/guide/list/online_vpn.html) 学術認証フェデレーション(学認):[http://www.tufs.ac.jp/common/library/guide/list/online\\_gakunin.html](http://www.tufs.ac.jp/common/library/guide/list/online_gakunin.html)

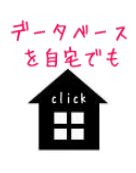

## ステップ3:詳細画面から外大での冊子体所蔵を確認する

ŧ,

i.

=オンラインで読めない場合は、冊子体での所蔵が外大にあるか確認します。 詳細画面を開き、どの雑誌のどの巻号に論文が載っているかを調べましょう。

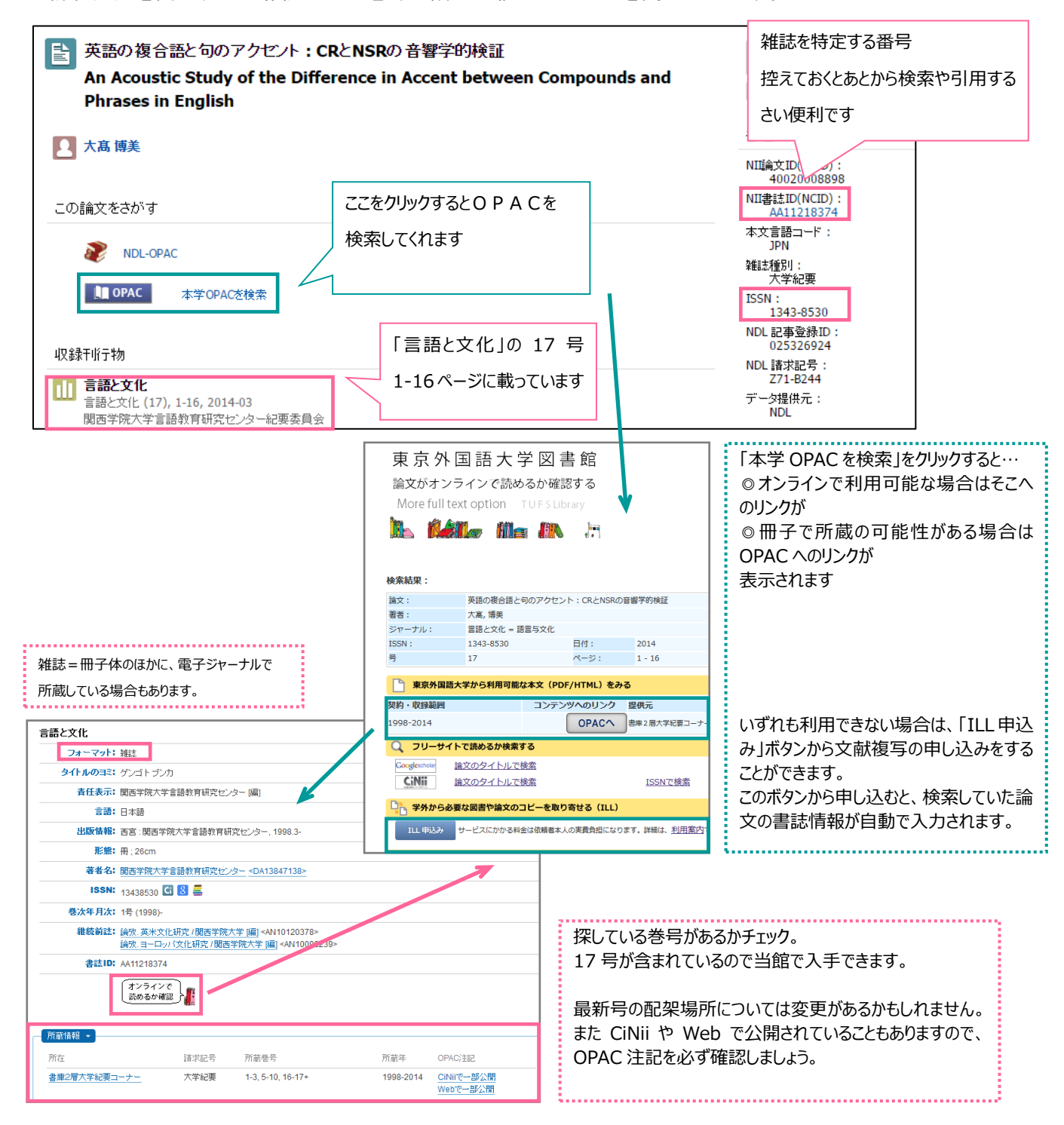

## ステップ4:他大学の所蔵を確認する

=外大に所蔵がない場合は、以下のサービスを使って他大学の資料を利用することができます。

### <OPAC から他大学の資料を探す>

=OPAC に入力したキーワードを使って、外部サイトを検索できます。

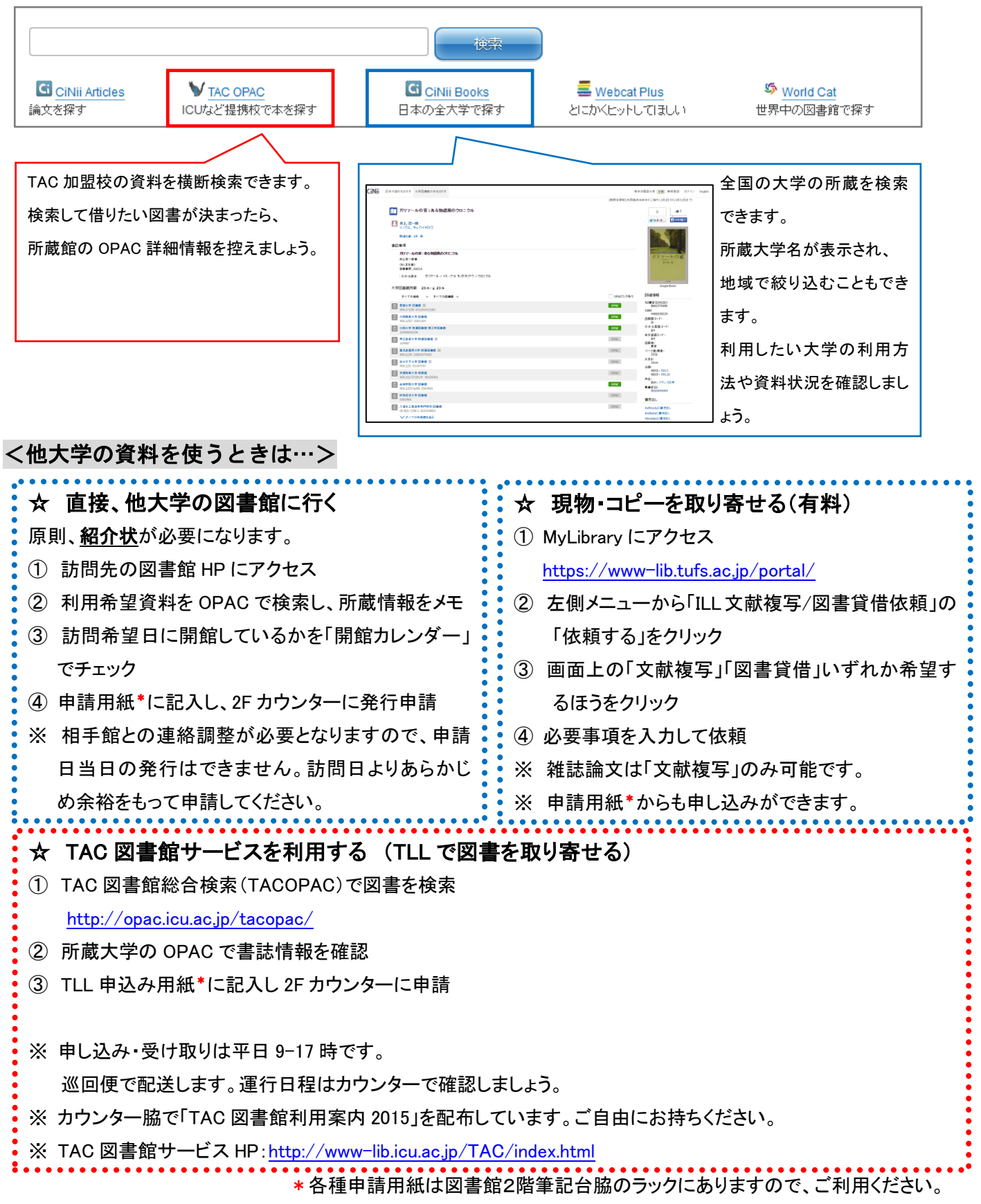

### おまけ1:CiNii の検索結果にあるリンクをチェックする

=ステップ2の詳細画面内③のリンクをクリックしてみましょう。

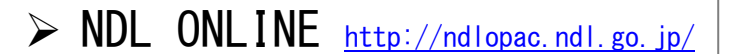

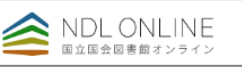

**Registry of Open Access Repositories** 

=NDL ONLINE 国立国会図書館オンライン

デジタルコンテンツを含む国立国会図書館(National Diet Library)の所蔵資料を検索できます。 国内で刊行されている学術雑誌の記事検索も可能で、CiNii と収録されている雑誌が異なります (重複しているデータも多数あります)。分野によって、CiNii と NDL を使い分けましょう。 個人で NDL に文献複写(取り寄せ)を依頼することもできます。詳しくは HP をご覧ください。

#### おまけ2:その他のツール

=CiNii 以外にオンラインで論文を公開しているツールをご紹介します。

- ▶ 機関リポジトリ
- 東京外国語大学学術成果コレクション<br>Prometheus-Academic Collections
- =主に大学など研究機関が、知的生産物を電子的形態で集積し、保存・公開するためのサイトです。 国内だけでなく、海外でも多く用意されています。

入手したい論文の著者が所属している大学や、掲載されている雑誌の発行元大学のリポジトリで 検索するのも、オススメの方法です。

- $\div$  本学のリポジトリ: <http://repository.tufs.ac.jp/>
- ◇ Registry of Open Access Repositories (世界のリポジトリサイトを見られます): <http://roar.eprints.org/>
- $\triangleright$  JAIRO <http://jairo.nii.ac.jp/>

**IAIR**<sup>O</sup>

=国立情報学研究所(NII)が提供する、日本の機関リポジトリを一括で検索できるサイトです。 ただし、NII の支援事業に関わっていない大学は検索できず、また、大学ごとに更新頻度が異なる ので、最新情報は各大学のサイトで確認してください。

# ▶ Google でフレーズ検索

=CiNii で「機関リポジトリ」のボタンが表示されない場合も、 CiNii と連携していないだけで、発行元のリポジトリに登録されている可能性があります。 各サイトを確認するのも時間がかかりますので、欲しい論文のタイトルが決まっているときは、 Google でタイトルの最初と最後を「ダブルコーテーション(" ")」(Shift+2)」で囲み、 フレーズ検索をしてみましょう。 Google は機関リポジトリなど、ウェブ上にある様々な学術情報を集めているため、 CiNii で見つからないものでも、書誌情報や本文そのものを見つけられることがあります。

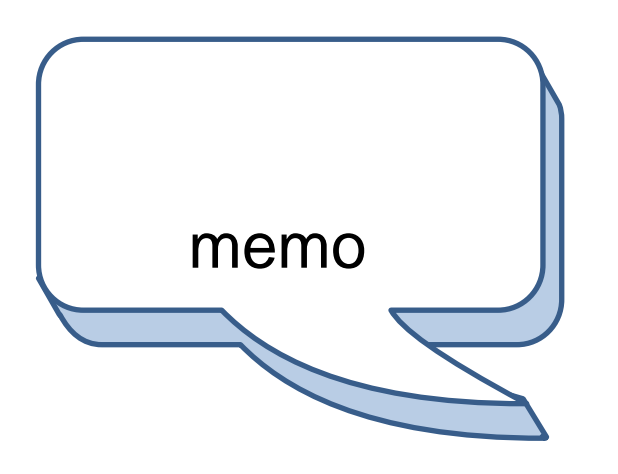